# **Der Mobilfunk der KEVAG Telekom. Benutzerhandbuch.**

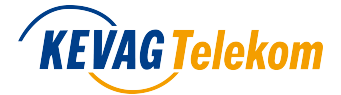

**so geht's :)**

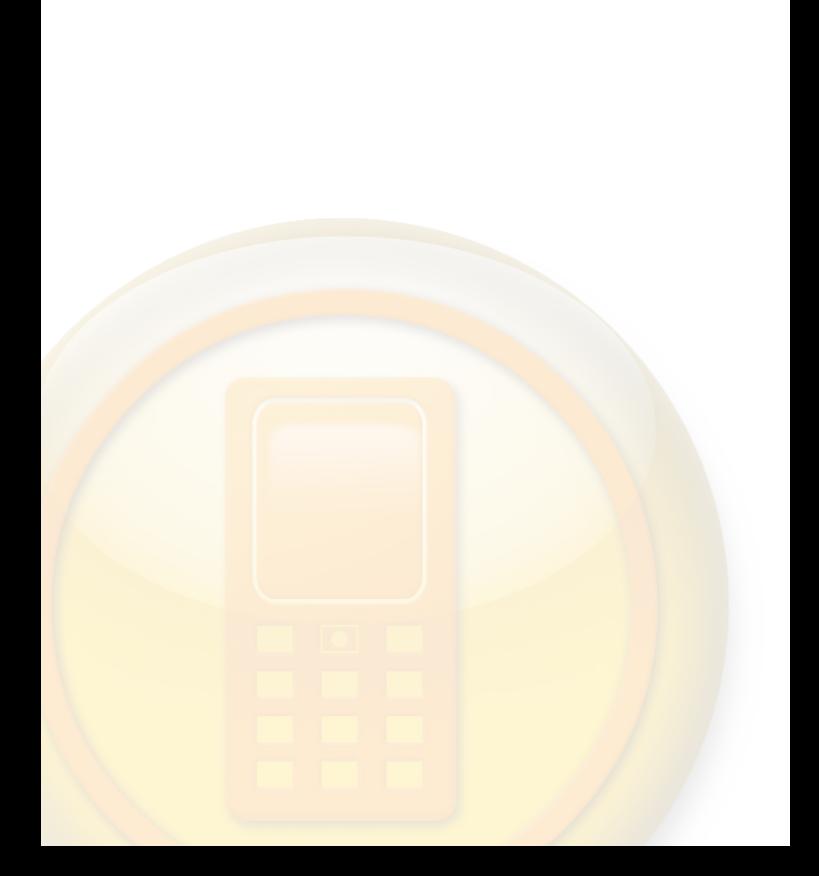

# **Inhaltsverzeichnis**

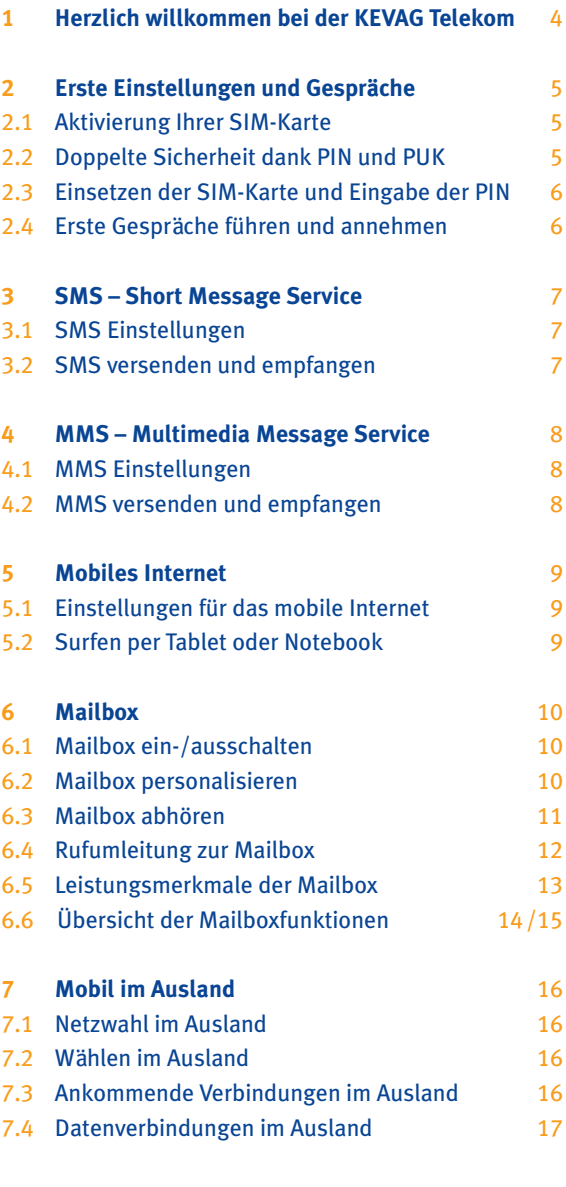

**8 Vorgehen bei Verlust Ihrer Mobilfunkkarte** 18

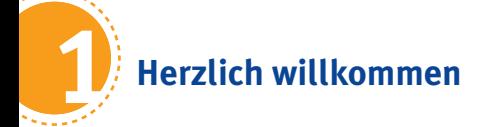

Vielen Dank, dass Sie sich für den KEVAG Telekom Mobilfunk entschieden haben. Damit Sie sofort alle Vorteile der mobilen Telefonie erleben können, haben wir Ihnen dieses Benutzerhandbuch zusammengestellt.

Hierin finden Sie nützliche Informationen zur Ersteinrichtung Ihres Handys, sodass Sie im Handumdrehen damit telefonieren und weitere Services, wie SMS und MMS, nutzen können. Detailliertere Informationen entnehmen Sie bitte der Bedienungsanleitung Ihres Handys.

# **Die KEVAG Telekom wünscht Ihnen viel Spaß beim Telefonieren, Simsen und Surfen!**

**Sollten Sie weitere Fragen zu Ihren Mobilfunk-Services haben sind wir selbstverständlich immer für Sie da.**

#### **KEVAG Telekom GmbH**

Cusanusstraße 7 • 56073 Koblenz Tel: (0261) 20162-210 • Fax: (0261) 20162-25100 Mail: info@kevag-telekom.de • www.ktk.de

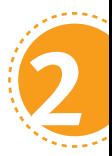

# **Erste Einstellungen und Gespräche**

Sie sind nur noch wenige Schritte von der mobilen Welt der KEVAG Telekom entfernt. Nach den folgenden drei Einstellungen können Sie sofort los telefonieren.

### **2.1 Freischaltung Ihrer SIM-Karte**

Nachdem Sie Ihre neue SIM-Karte erhalten haben, müssen Sie diese freischalten. Dies können Sie ganz bequem in unserem Kundencenter unter **www.mein.ktk.de** oder telefonisch unter der kostenlosen Servicerufnummer **(0261) 20162-223** (Mo.-Fr. 09:00-20:00 Uhr, Sa. 12:00-18:00 Uhr) erledigen. Bitte halten Sie dazu Ihre Kundennummer und Ihr persönliches Kundenkennwort (lt. Mobilfunkvertrag) bereit.

Weitere Details zur Freischaltung entnehmen Sie bitte Ihrem persönlichen Willkommensschreiben.

# **2.2 Doppelte Sicherheit dank PIN und PUK**

Mit Ihrem Willkommensschreiben haben Sie neben Ihrer neuen SIM-Karte auch die **PIN** (Persönliche Identifikationsnummer) und den **PUK** (Personal Unblock Key) erhalten. Die PIN ist eine vierstellige Nummer, die vor fremdem Zugriff schützt. Der PUK ist eine achtstellige Nummer, die zur Entsperrung Ihrer SIM-Karte benötigt wird, falls Sie durch wiederholte Falscheingabe der PIN Ihre SIM-Karte gesperrt haben. Diese beiden wichtigen Nummern befinden sich unter dem Aufkleber und sind nur Ihnen bekannt. Bewahren Sie diese Nummern daher sicher auf.

#### **2.3 Einsetzen der SIM-Karte und Eingabe der PIN**

Setzen Sie bitte Ihre SIM-Karte, wie vorgesehen, in Ihr Handy ein. Die Details entnehmen Sie bitte der Bedienungsanleitung Ihres Handys.

Starten Sie als Nächstes bitte Ihr Handy, geben Sie die PIN ein und bestätigen Sie diese abschließend mit **OK**. Den Vorgang der PIN-Eingabe durchlaufen Sie jedes Mal, wenn Sie Ihr Handy neu einschalten. Nur so kann sichergestellt werden, dass unbefugte Personen keinen Zugriff auf Ihre SIM-Karte haben. Sie können Ihre PIN auch individuell festlegen. Weitere Informationen entnehmen Sie hierzu bitte der Bedienungsanleitung Ihres Handys.

#### **2.4 Erste Gespräche führen und annehmen**

Um ein Gespräch zu führen, geben Sie die Telefonnummer (inkl. Festnetzvorwahl oder Mobilfunkvorwahl) über die Zifferntasten ein und drücken Sie die Annahmetaste damit der Verbindungsaufbau gestartet wird.

#### **Beispiel Festnetznummer:**

Ortsvorwahl (0261) + Rufnummer (12345678) **Beispiel Mobilfunknummer:** Mobilfunkvorwahl (0176) + Rufnummer (12345678)

Um eingehende Gespräche anzunehmen, drücken Sie ebenfalls die Annahmetaste . Um Gespräche zu beenden, drücken Sie die Auflegentaste

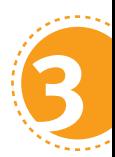

# **SMS – Short Message Service**

Im Folgenden erfahren Sie alles Wissenswerte zum Versenden und Empfangen von Kurzmitteilungen (SMS) über Ihr Handy.

### **3.1 SMS-Einstellungen**

Mit dem erstmaligen Einlegen Ihrer SIM-Karte werden die SMS-Einstellungen automatisch vorgenommen, sodass Sie diesen Service sofort in Anspruch nehmen können. Sollten Sie dennoch Probleme beim Versenden oder Empfangen von SMS haben, prüfen Sie bitte die Nummer der SMS-Zentrale in den SMS-Einstellungen Ihres Handys. Diese finden Sie in der Regel unter **Mitteilungen**, **Mitteilungseinstellungen** oder **Kurzmitteilungszentrale**.

# Die korrekte Nummer der SMS-Zentrale lautet: **+49 176 0000443**

### **3.2 SMS versenden und empfangen**

Eine SMS besteht aus max. 160 Zeichen. Bestimmte Handytypen ermöglichen auch eine höhere Zeichenanzahl. Je nach verwendeter Zeichenanzahl werden mehrere SMS abgerechnet.

# **Beispiel SMS-Größe:** Bis zu 160 Zeichen = 1 SMS, bis zu 320 Zeichen = 2 SMS

und bis zu 480 Zeichen =  $3 SMS$ 

Weitere Details zum Versenden und Empfangen von SMS entnehmen Sie bitte der Bedienungsanleitung Ihres Handys.

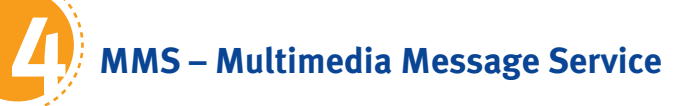

Nachfolgend erfahren Sie alles Wissenswerte zum Versenden und Empfangen von Multimedia-Nachrichten (MMS) über Ihr Handy.

### **4.1 MMS-Einstellungen**

Wenn Sie ein MMS-fähiges Handy besitzen, können Sie Multimedia-Nachrichten mit Bildern, Videos oder Tönen empfangen und versenden. Für die erstmalige Aktivierung des MMS-Dienstes senden Sie bitte eine MMS an einen beliebigen Empfänger. Dies ist notwendig, um MMS-Nachrichten auch empfangen zu können. Sollten Sie dennoch Probleme beim Versenden oder Empfangen von MMS haben, senden Sie eine kostenlose SMS mit dem Stichwort HANDY an die Kurzwahl 80100. Als Antwort erhalten Sie eine Konfigurations-SMS für die Zugangspunkte zugeschickt.

### **4.2 MMS versenden und empfangen**

Mithilfe von MMS können Sie neben Bildern, Videos oder Tönen auch bis zu 1.000 Zeichen lange Texte versenden und empfangen. Dabei ähnelt die Nutzung der MMS-Funktion der der SMS-Funktion.

Für weitere Details zum Versenden und Empfangen von MMS schauen Sie bitte in die Bedienungsanleitung Ihres Handys.

# **Mobiles Internet 5**

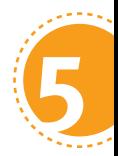

Wir bieten Ihnen die Möglichkeit mobil im Internet zu surfen. So können Sie z.B. die neuesten Nachrichten lesen, Informationen recherchieren oder Ihre E-Mails abrufen. Für die Nutzung des mobilen Internets muss Ihr Handy GPRS-/UMTS-fähig sein.

### **5.1 Einstellungen für das mobile Internet**

Die Einstellungen für den Zugang ins mobile Internet werden automatisch bei erstmaligem Einlegen der SIM-Karte in Ihr Handy vorgenommen. Alternativ können die Einstellungen für die Zugangspunkte auch über eine SMS mit dem Text **HANDY** an die Kurzwahl **80100** angefordert werden. Als Antwort erhalten Sie eine Konfigurations-SMS für die Zugangspunkte zugeschickt.

### **5.2 Surfen per Tablet oder Notebook**

Mit Mobilfunk können Sie auch per Tablet oder Notebook mobil im Internet surfen. Hierzu stellen wir Ihnen eine rein zur Datennutzung konfigurierte SIM-Karte zur Verfügung. Bei der mobilen Internetnutzung per Tablet stecken Sie die SIM-Karte in das entsprechende Endgerät. Bei der mobilen Internetnutzung per Notebook ist die SIM-Karte in einen passenden Surfstick einzufügen. Anschließend ist der Surfstick einfach in die USB-Schnittstelle Ihres Notebooks zu stecken und schon können Sie lossurfen.

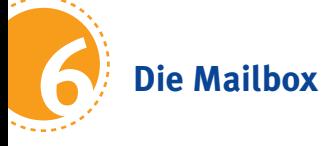

Mit der Mailbox, Ihrem persönlichen Anrufbeantworter, lassen sich Gespräche annehmen, wenn Sie selbst den Anruf nicht entgegennehmen können, wenn besetzt ist oder Sie nicht erreichbar sind. Über jede eingegangene Nachricht informiert Sie eine kostenlose SMS.

### **6.1 Mailbox ein-/ausschalten**

Die Mailbox ist bereits automatisch aktiviert und voreingestellt. Um die Mailbox auszuschalten, wählen Sie von Ihrem Handy aus die Kurzwahl **333**. Drücken Sie die Taste **9** für die Konfiguration. Drücken Sie anschließend die Taste **6**, um die Mailbox ein- bzw. auszuschalten. Falls Sie nicht wissen, ob Ihre Mailbox gerade ein- oder ausgeschaltet ist, können Sie dies einfach über die kostenlose Kurzwahl **332** überprüfen.

### **6.2 Mailbox personalisieren**

Sie können Ihre Mailbox auch individuell besprechen. Hierzu wählen Sie von Ihrem Handy aus die Kurzwahl **333**. Folgen Sie den Anweisungen im Sprachmenü. So können Sie einen persönlichen Begrüßungstext aufnehmen und eine Geheimzahl (zum Schutz vor fremden Zugriff) für Ihre Mailbox festlegen.

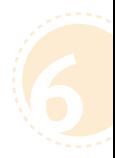

### **6.3 Mailbox abhören**

Zum Abhören Ihrer Mailbox haben Sie folgende Möglichkeiten:

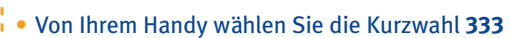

- • Aus dem dt. Festnetz, anderen dt. Mobilfunknetzen und dem Ausland wählen Sie **+49 Netzvorwahl ohne 0 Mailbox-Kennzahl**
	- **Ihre Rufnummer**

ŗ.

 Sobald Sie Ihre Ansage hören, unterbrechen Sie diese mit **\***. Geben Sie Ihre Geheimzahl ein und bestätigen Sie dann abschließend mit **#**.

 Beispiel: **+49 176 33 1234567**

Folgen Sie im Anschluss den Anweisungen im Sprachmenü. Bitte beachten Sie, dass Sie Ihre Mailbox aus dem dt. Festnetz, anderen dt. Mobilfunknetzen und dem Ausland nur mit Ihrer persönlichen Mailbox-Geheimzahl erreichen können. Sollten Sie Ihre persönliche Mailbox-Geheimzahl vergessen haben, können Sie sich die Mailbox-Geheimzahl per SMS kostenlos auf Ihr Handy senden lassen. Drücken Sie dazu einfach die **\*** -Taste, sobald Sie zur Eingabe Ihrer Mailbox-Geheimzahl aufgefordert werden.

### **6.4 Rufumleitung zur Mailbox**

Sie können über Ihr Handy eine Rufumleitung einstellen. Da die Vorgehensweise von Handy zu Handy unterschiedlich sein kann, schauen Sie bitte für weitere Details in die Bedienungsanleitung Ihres Endgeräts. Unabhängig vom Handytyp gelten die folgenden Codes für die Einstellung von Rufumleitungen.

Die verschiedenen Rufumleitungsarten zur Einstellung Ihrer Umleitungsoptionen im Überblick:

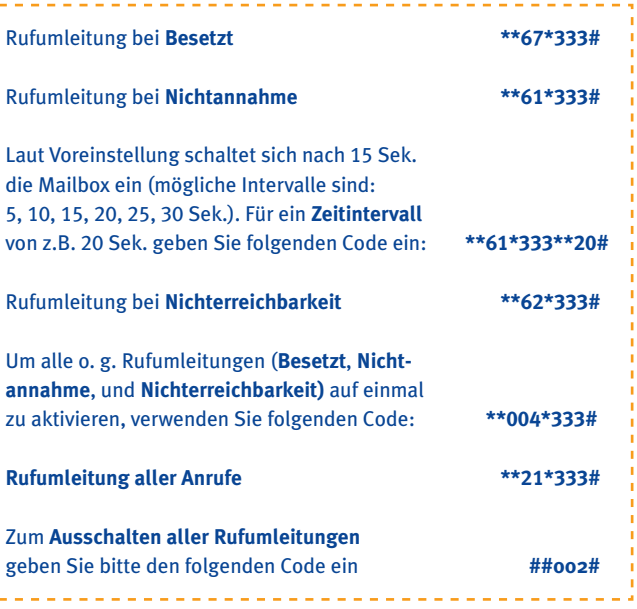

Sie können Rufumleitungen auch zu einer beliebigen anderen Rufnummer einschalten. Ersetzen Sie hierfür einfach die o. g. Kurzwahl **333** durch die vollständige Rufnummer inkl. Vorwahl, zu der umgeleitet werden soll. Die hierfür anfallenden Kosten entnehmen Sie bitte der jeweils gültigen Preisliste.

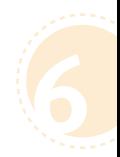

# **6.5 Leistungsmerkmale der Mailbox**

Leistungsmerkmale der **Mailbox für Sprachnachrichten**:

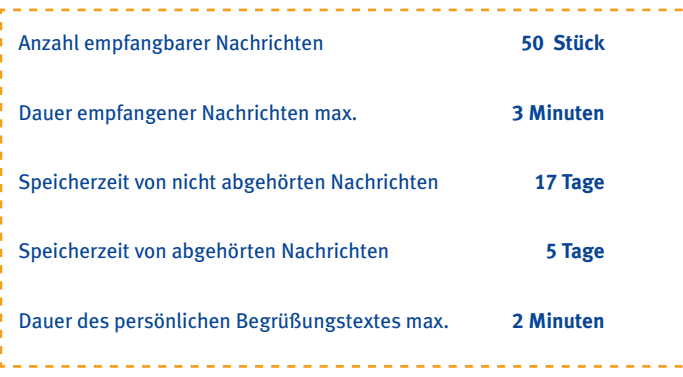

# Leistungsmerkmale der **Mailbox für Faxnachrichten**:

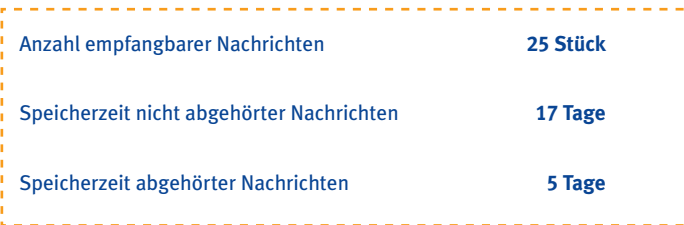

# **6.6 Übersicht der Mailboxfunktionen**

Mithilfe der Kurzwahl **333** erreichen Sie Ihre Mailbox. Im Mailbox-Hauptmenü stehen Ihnen dann die folgenden Funktionen zur Verfügung:

 **Sprachnachrichten abhören mit verschiedenen Funktionen** Rückruf Löschen  **2** (3) Speichern Nachricht wiederholen  **4** Nummernansage  **5** Nachricht weiterleiten  **6** Zurückspulen (8 Sek.)  **7 (7) Zurück zum Anfang (7)(7)(7)** Zurück zur vorigen Nachricht Pause/Pause beenden Vorspulen (8 Sek.) Vor zum Ende der Nachricht Zurück zum Hauptmenü  **\*** Nächste Nachricht abhören **Faxnachrichten** Ausdrucken aller neuen Faxe Fax-Abruf (Fax-Polling) **Einzelabruf von Faxen** Ξ,

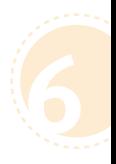

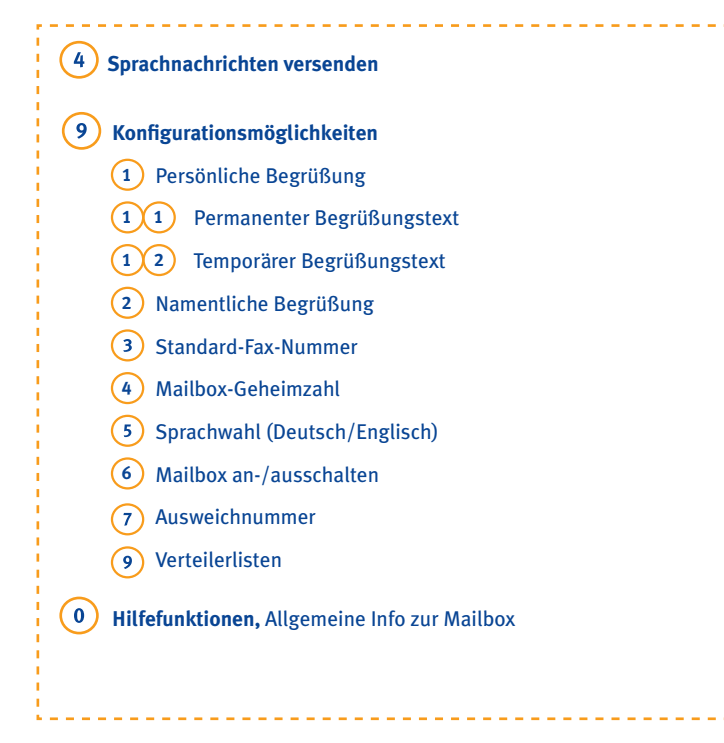

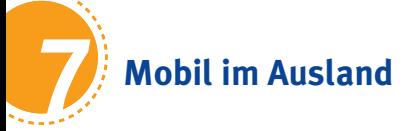

Mit der KEVAG Telekom telefonieren Sie auch im Ausland mobil. In fast allen Ländern der Welt stellen wir Ihnen unsere Mobilfunkdienstleistungen bereit.

### **7.1 Netzwahl im Ausland**

Wenn Sie sich im Ausland befinden, bucht sich Ihr Handy automatisch in ein verfügbares Netz ein. Sie können die Netzwahl jedoch auch manuell durchführen. Informieren Sie sich am besten vor der Reise über die im Ausland verfügbaren Netze, sodass Sie Services wie MMS, WAP, GPRS oder UMTS nutzen können.

### **7.2 Abgehende Verbindungen im Ausland**

Für eine Sprach-Verbindung aus dem Ausland nach Deutschland wählen Sie **+49** für Deutschland, die entsprechende Orts- bzw. Netzvorwahl und anschließend die gewünschte Rufnummer. Sowohl bei Orts- bzw. Netzvorwahlen entfällt in der Regel die **0** zu Beginn.

Beispielanruf aus dem Ausland auf eine Rufnummer in Koblenz: **+49 261 12345678** Wenn Sie von Anfang an Nummern im internationalen Format speichern, brauchen Sie später nicht mehr die **+49** für Deutschland vorzuwählen.

#### **7.3 Ankommende Verbindungen im Ausland**

Da der Anrufer nicht weiß, dass Sie sich gerade im Ausland befinden, werden ihm nur die Inlandsgebühren berechnet. Somit übernehmen Sie die Gebühren für das Durchstellen und Weiterleiten des Anrufes ins ausländische Netz. Die genauen Preise für Gespräche und weitere Services im Ausland entnehmen Sie bitte der jeweils gültigen Preisliste.

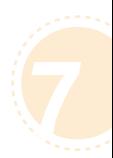

### **7.4 Datenverbindungen im Ausland**

Datenverbindungen im Ausland sind zu Ihrem Schutz standardmäßig gesperrt, da hier schnell hohe Kosten entstehen können.

Sollten Sie eine Freischaltung für die Datennutzung im Ausland wünschen, wenden Sie sich bitte an unser ServiceCenter unter der Servicerufnummer:

**(0261) 20162-210**

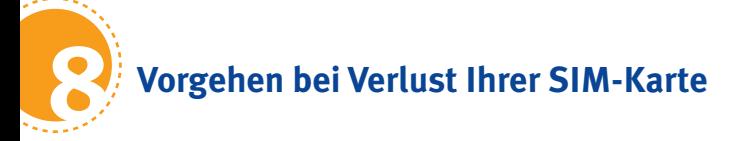

Sollten Sie Ihre SIM-Karte verlieren, können Sie diese unter folgenden Servicenummern telefonisch sperren lassen:

innerhalb der Geschäftszeiten (Mo.-Fr. 09:00-20:00 Uhr, Sa. 12:00-18:00 Uhr): **(0261) 20162-224** (aus Deutschland) **+49 261 20162-224** (aus dem Ausland)

außerhalb der Geschäftszeiten: **0800 888-1414** (aus Deutschland) **+49 951 60 29 78 08** (aus dem Ausland)

Sie können Ihre SIM-Karte auch jederzeit online sperren unter: **www.mein.ktk.de**

Sollten Sie Ihre SIM-Karte wiederfinden, können Sie diese telefonisch auch wieder über das ServiceCenter entsperren lassen. Etwaige Kosten für das Setzen/Aufheben von Sperren können Sie der jeweils gültigen Preisliste entnehmen.

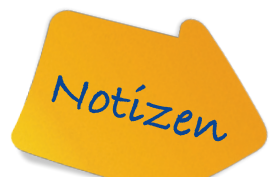

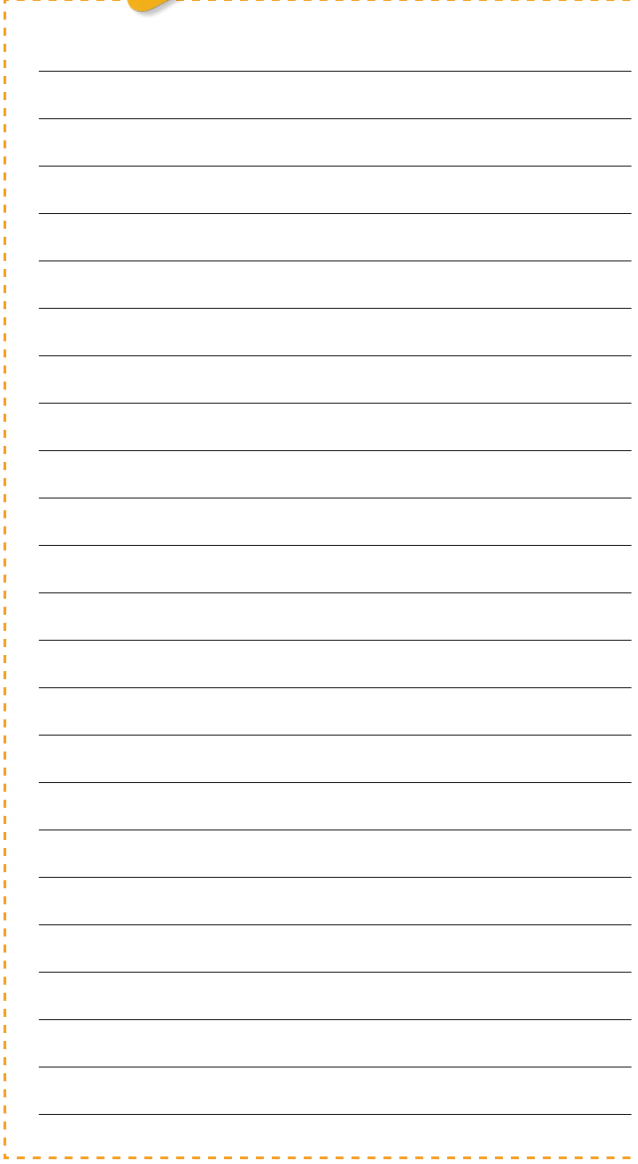

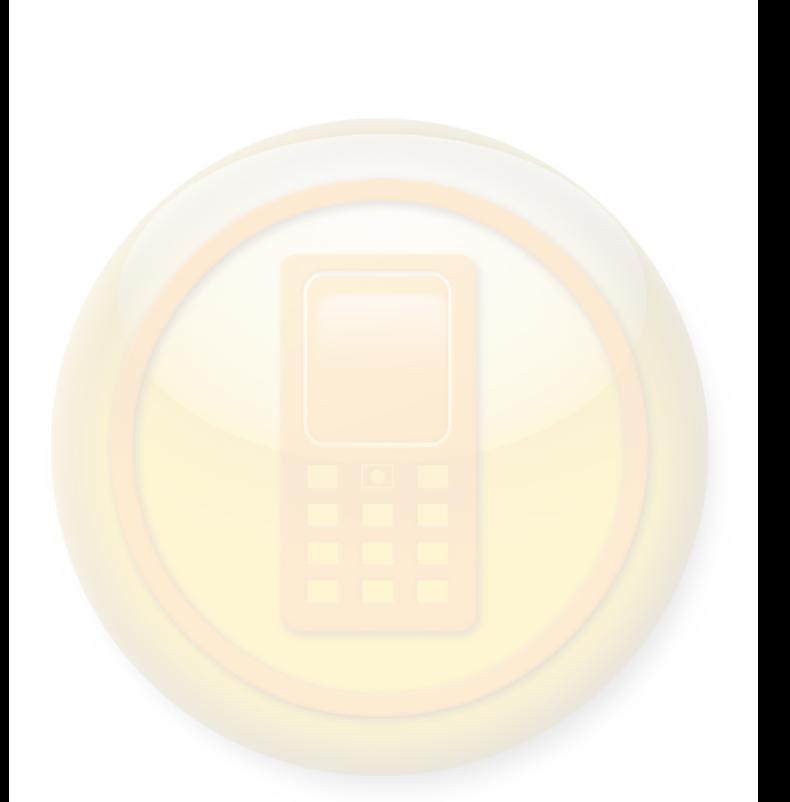

**KEVAG Telekom GmbH** Cusanusstraße 7 • 56073 Koblenz Fon: (0261) 20162-210 • Fax: (0261) 20162-25100 Mail: info@kevag-telekom.de • www.ktk.de

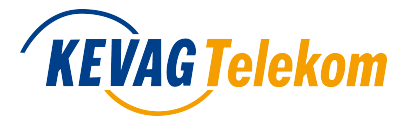